# **django-dynamic-preferences Documentation**

*Release 1.1*

**Eliot Berriot**

**Mar 06, 2017**

# Contents

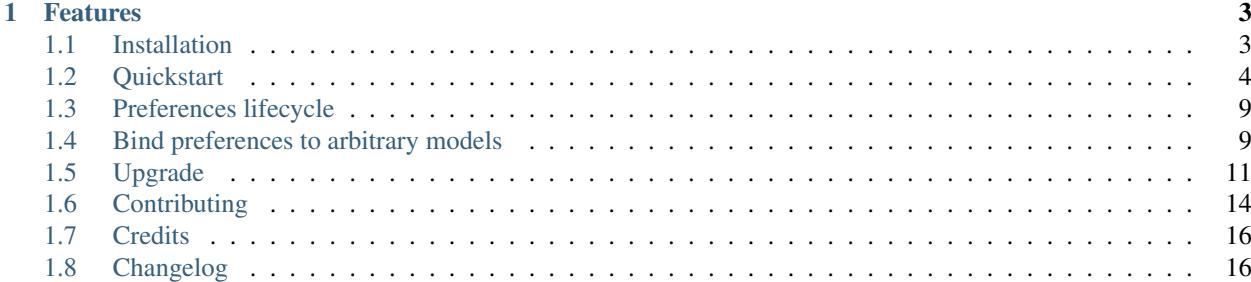

Dynamic-preferences is a Django app, BSD-licensed, designed to help you manage your project settings. While most of the time, a *settings.py* file is sufficient, there are some situations where you need something more flexible such as:

- per-user settings (or, generally speaking, per instance settings)
- settings change without server restart

For per-instance settings, you could actually store them in some kind of profile model. However, it means that every time you want to add a new setting, you need to add a new column to the profile DB table. Not very efficient.

Dynamic-preferences allow you to register settings (a.k.a. preferences) in a declarative way. Preferences values are serialized before storage in database, and automatically deserialized when you need them.

With dynamic-preferences, you can update settings on the fly, through django's admin or custom forms, without restarting your application.

The project is tested and work under Python 2.7 and 3.4, with django >=1.7.

# CHAPTER 1

# Features

- <span id="page-6-0"></span>• Simple to setup
- Admin integration
- Forms integration
- Bundled with global and per-user preferences
- Can be extended to other models if need (e.g. per-site preferences)
- Integrates with django caching mechanisms to improve performance

If you're still interested, head over *[Installation](#page-6-1)*.

Contents:

# <span id="page-6-1"></span>**Installation**

Dynamic-preferences is available on [PyPI](https://pypi.python.org/pypi/django-dynamic-preferences) and can be installed with:

pip install django-dynamic-preferences

### **Setup**

Add this to your settings.INSTALLED\_APPS:

```
INSTALLED_APPS = (
    # ...
    'django.contrib.auth',
    'dynamic_preferences',
    # comment the following line if you don't want to use user preferences
    'dynamic_preferences.users.apps.UserPreferencesConfig',
)
```
<span id="page-7-1"></span>Then, create missing tables in your database:

python manage.py migrate dynamic\_preferences

Add this to settings. TEMPLATE\_CONTEXT\_PROCESSORS if you want to access preferences from templates:

```
TEMPLATE_CONTEXT_PROCESSORS = (
   'django.core.context_processors.request',
    'dynamic_preferences.processors.global_preferences',
)
```
### **Settings**

Also, take some time to look at provided settings if you want to customize the package behaviour:

```
# available settings with their default values
DYNAMIC_PREFERENCES = {
    # a python attribute that will be added to model instances with preferences
    # override this if the default collide with one of your models attributes/fields
    'MANAGER_ATTRIBUTE': 'preferences',
    # The python module in which registered preferences will be searched within each
\leftrightarrowapp
    'REGISTRY_MODULE': 'dynamic_preferences_registry',
    # Allow quick editing of preferences directly in admin list view
    # WARNING: enabling this feature can cause data corruption if multiple users
    # use the same list view at the same time, see https://code.djangoproject.com/
\rightarrowticket/11313
    'ADMIN_ENABLE_CHANGELIST_FORM': False,
    # Customize how you can access preferences from managers. The default is to
    # separate sections and keys with two underscores. This is probably not a
˓→settings you'll
    # want to change, but it's here just in case
    'SECTION_KEY_SEPARATOR': '__',
    # Use this to disable caching of preference. This can be useful to debug things
    'ENABLE_CACHE': True,
    # Use this to disable checking preferences names. This can be useful to debug
ightharpoonupthings
    'VALIDATE_NAMES': True,
}
```
# <span id="page-7-0"></span>**Quickstart**

### **Glossary**

Preference An object that deals with preference logic, such as serialization, deserialization, form display, default values, etc. After being defined, preferences can be tied via registries to one ore many preference models, which will deal with database persistence.

<span id="page-8-0"></span>PreferenceModel A model that store preferences values in database. A preference model may be tied to a particular model instance, which is the case for UserPreferenceModel, or concern the whole project, as GlobalPreference-Model.

### **Create and register your own preferences**

In this example, we assume you are building a blog. Some preferences will apply to your whole project, while others will belong to specific users.

First, create a *dynamic\_preferences\_registry.py* file within one of your project app. The app must be listed in settings.INSTALLED\_APPS.

Let's declare a few preferences in this file:

```
# blog/dynamic_preferences_registry.py
from dynamic_preferences.types import BooleanPreference, StringPreference, Section
from dynamic_preferences.registries import global_preferences_registry
from dynamic_preferences.users.registries import user_preferences_registry
# we create some section objects to link related preferences together
general = Section('general')
discussion = Section('discussion')
# We start with a global preference
@global_preferences_registry.register
class SiteTitle(StringPreference):
    section = general
   name = 'title'
   default = 'My site'
@global_preferences_registry.register
class MaintenanceMode(BooleanPreference):
   name = 'maintenance_mode'
   default = False
# now we declare a per-user preference
@user_preferences_registry.register
class CommentNotificationsEnabled(BooleanPreference):
    """Do you want to be notified on comment publication ?"""
    section = discussion
   name = 'comment_notifications_enabled'
    default = True
```
The section attribute is a convenient way to keep your preferences in different... well... sections. While you can totally forget this attribute, it is used in various places like admin or forms to filter and separate preferences. You'll probably find it useful if you have many different preferences. The name attribute is a unique identifier for your preference. However, You can share the same name for various preferences if you use different sections.

Important: preferences names and sections names (if you use them) are persisted in database and should be considered as primary keys. If, for some reason, you want to update a preference or section name and keep already persisted preferences sync, you'll have to write a data migration.

### **Retrieve and update preferences**

You can get and update preferences via a Manager, a dictionary-like object. The logic is almost exactly the same for global preferences and per-instance preferences.

```
from dynamic_preferences.registries import global_preferences_registry
# We instantiate a manager for our global preferences
global_preferences = global_preferences_registry.manager()
# now, we can use it to retrieve our preferences
# the lookup for a preference has the following form: <section>__<name>
assert global_preferences['general__title'] == 'My site'
# You can also access section-less preferences
assert global_preferences['maintenance_mode'] == False
# We can update our preferences values the same way
global_preferences['maintenance_mode'] = True
```
For per-instance preferences it's even easier. You can access each instance preferences via the preferences attribute.

```
from django.contrib.auth import get_user_model
user = get_user_model().objects.get(username='eliot')
assert user.preferences['discussion__comment_notifications_enabled'] == True
# Disable the notification system
user.preferences['discussion__comment_notifications_enabled'] = False
```
#### **Under the hood**

When you access a preference value (e.g. via global\_preferences['maintenance\_mode']), dynamicpreferences follows these steps:

- 1. It checks for the cached value (using classic django cache mechanisms)
- 2. If no cache key is found, it queries the database for the value
- 3. If the value does not exists in database, a new row is added with the default preference value, and the value is returned. The cache is updated to avoid another database query the next time you want to retrieve the value.

Therefore, in the worst-case scenario, accessing a single preference value can trigger up to two database queries. Most of the time, however, dynamic-preferences will only hit the cache.

When you set a preference value (e.g. via 'global\_preferences['maintenance\_mode'] = True ''), dynamic-preferences follows these steps:

- 1. The corresponding row is queried from the database (1 query)
- 2. The new value is set and persisted in db (1 query)
- 3. The cache is updated.

Updating a preference value will always trigger two database queries.

#### **Misc methods for retrieving preferences**

A few other methods are available on managers to retrieve preferences:

- *manager.all()*: returns a *dict* containing all preferences identifiers and values
- *manager.by\_name()*: returns a *dict* containing all preferences identifiers and values. The preference section name (if any) is removed from the identifier
- *manager.get\_by\_name(name)*: returns a single preference value using only the preference name

### **About serialization**

When you get or set preferences values, you interact with Python values. On the database/cache side, values are serialized before storage.

Dynamic preferences handle this for you, using each preference type (BooleanPreference, StringPreference, IntPreference, etc.). It's totally possible to create your own preferences types and serializers, have a look at types.py and serializers.py to get started.

### **Admin integration**

Dynamic-preferences integrates with *django.contrib.admin* out of the box. You can therefore use the admin interface to edit preferences values, which is particularly convenient for global preferences.

### **Forms**

A form builder is provided if you want to create and update preferences in custom views.

```
from dynamic_preferences.forms import global_preference_form_builder
# get a form for all global preferences
form_class = global_preference_form_builder()
# get a form for global preferences of the 'general' section
form_class = global_preference_form_builder(section='general')
# get a form for a specific set of preferences
# You can use the lookup notation (section__name) as follow
form_class = global_preference_form_builder(preferences=['general__title'])
# or pass explicitly the section and names as an iterable of tuples
form_class = global_preference_form_builder(preferences=[('general', 'title'), (
˓→'another_section', 'another_name')])
```
Getting a form for a specific instance preferences works similarly, except that you need to provide the user instance:

```
from dynamic_preferences.forms import user_preference_form_builder
form_class = user_preference_form_builder(instance=request.user)
form_class = user_preference_form_builder(instance=request.user, section='discussion')
```
### **Preferences attributes**

You can customize a lof of preferences behaviour some class attributes / methods.

For example, if you want to customize the verbose\_name of a preference you can simply do:

```
class MyPreference(StringPreference):
   verbose_name = "This is my preference"
```
But if you need more customization, you can do:

```
import datetime
class MyPreference(StringPreference):
   def get_verbose_name(self):
        return "Verbose name instantiated on {0}".format(datetime.datetime.now())
```
Both methods are perfectly valid. You can override the following attributes:

- field\_class: the field class used to edit the preference value
- field\_kwargs: kwargs that are passed to the field class upon instantiation. Ensure to call super() since some default are provided.
- verbose\_name: used in admin and as a label for the field
- help\_text: used in admin and in the field
- default: the default value for the preference, taht will also be used as initial data for the form field
- widget: the widget used for the form field

### **Accessing global preferences within a template**

Dynamic-preferences provide a context processors (remember to add them to your settings, as described in "Installation") that will pass global preferences values to your templates:

```
# myapp/templates/mytemplate.html
<title>{{ global_preferences.general__title }}</title>
{% if request.user.preferences.discussion__comment_notifications_enabled %}
   You will receive an email each time a comment is published
{% else %}
   <a href='/subscribe'>Subscribe to comments notifications</a>
{% endif %}
```
### **Bundled views and urls**

Example views and urls are bundled for global and per-user preferences updating. Include this in your URLconf:

```
urlpatterns = [
    # your project urls here
    url(r'^preferences/', include('dynamic_preferences.urls')),
]
```
Then, in your code:

```
from django.core.urlresolvers import reverse
# URL to a page that display a form to edit all global preferences
url = reverse("dynamic_preferences.global")
# URL to a page that display a form to edit global preferences of the general section
url = reverse("dynamic_preferences.global.section", kwargs={'section': 'general'})
# URL to a page that display a form to edit all preferences of the user making the
˓→request
url = reverse("dynamic_preferences.user")
# URL to a page that display a form to edit preferences listed under section
˓→'discussion' of the user making the request
url = reverse("dynamic_preferences.user.section", kwargs={'section': 'discussion'})
```
# <span id="page-12-0"></span>**Preferences lifecycle**

### **Update**

To do, help welcome :)

### **Deletion**

If you remove preferences from your registry, corresponding data rows won't be deleted automatically.

In order to keep a clean database and delete obsolete rows, you can use the *checkpreferences* management command. This command will check all preferences in database, ensure they match a registered preference class and delete rows that do not match any registerd preference.

Warning: Run this command carefully, since it can lead to data loss.

# <span id="page-12-1"></span>**Bind preferences to arbitrary models**

By default, dynamic-preferences come with two kinds of preferences:

- Global preferences, which are not tied to any particular model instance
- User preferences, which apply to a specific user

While this can be enough, your project may require additional preferences. For example, you may want to bind preferences to a specific Site instance. Don't panic, dynamic-preferences got you covered.

In order to achieve this, you'll need to follow this process:

- 1. Create a preference model with a ForeignKey to Site
- 2. Create a registry to store available preferences for sites

The following guide assumes you want to bind preferences to the django.contrib.sites.Site model.

### **Create a preference model**

You'll need to subclass PerInstancePreferenceModel model, and add a ForeignKey field pointing to the target model:

```
# yourapp/models.py
from django.contrib.sites.models import Site
from dynamic_preferences.models import PerInstancePreferenceModel
class SitePreferenceModel(PerInstancePreferenceModel):
    # note: you *have* to use the `instance` field
    instance = models.ForeignKey(Site)
```
Now, you can create a migration for your newly created model with python manage.py makemigrations, apply it with python manage.py migrate.

### **Create a registry to collect your model preferences**

Now, you have to create a registry to collect preferences belonging to the Site model:

```
# yourapp/registries.py
from dynamic_preferences.registries import PerInstancePreferenceRegistry
class SitePreferenceRegistry(PerInstancePreferenceRegistry):
   pass
site_preferences_registry = SitePreferenceRegistry()
```
Then, you simply have to connect your SitePreferenceModel to your registry. You should do that in an apps. py file, as follows:

```
# yourapp/apps.py
from django.apps import AppConfig
from django.conf import settings
from dynamic_preferences.registries import preference_models
from .registries import site_preferences_registry
class YourAppConfig(AppConfig):
   name = 'your_app'
   def ready(self):
        SitePreferenceModel = self.get_model('SitePreferenceModel')
        preference_models.register(SitePreferenceModel, site_preferences_registry)
```
Here, we use django's built-in AppConfig, which is a convenient place to put this kind of logic.

To ensure this config is actually used by django, you'll also have to edit your app \_\_init\_\_.py:

```
# yourapp/__init__.py
default_app_config = 'yourapp.apps.YourAppConfig'
```
Warning: Ensure your app is listed before dynamic\_preferences in settings. INSTALLED\_APPS, otherwise, preferences will be collected before your registry is actually registered, and it will end up empty.

### **Start creating preferences**

After this setup, you're good to go, and can start registering your preferences for the Site model in the same way you would do with the User model. You'll simply need to use your registry instead of the user preferences registry:

```
# yourapp/dynamic_preferences_registry.py
from dynamic_preferences.types import BooleanPreference, StringPreference, Section
from yourapp.registries import site_preferences_registry
access = Section('access')
@site_preferences_registry.register
class IsPublic(BooleanPreference):
   section = access
   name = 'is_public'
   default = False
```
Preferences will be available on your Site instances using the preferences attribute, as described in *[quickstart](#page-7-0)*:

```
# somewhere in a view
from django.contrib.sites.models import Site
my_site = Site.objects.first()
if my_site.preferences['access__is_public']:
   print('This site is public')
```
# <span id="page-14-0"></span>**Upgrade**

### **1.0**

In order to fix #33 and to make the whole package lighter and more modular for the 1.0 release, user preferences where moved to a dedicated app.

If you were using user preferences before and want to use them after the package, upgrade will require a few changes to your existing code, as described below.

If you only use the package for the global preferences, no change should be required on your side, apart from running the migrations.

### **Add the app to your INSTALLED\_APPS**

In settings.py:

```
INSTALLED_APPS = [
   # ...
    'dynamic_preferences',
    'dynamic_preferences.users.apps.UserPreferencesConfig', # <---- add this line
]
```
### **Replace old imports**

Some functions and classes were moved to the dedicated dynamic\_preferences.users app.

The following imports will crash:

```
from dynamic_preferences.registry import user_preferences_registry
from dynamic_preferences.forms import (
   UserSinglePreferenceForm,
    user_preference_form_builder,
   UserPreferenceForm,
)
from dynamic_preferences.views import UserPreferenceFormView
from dynamic_preferences.models import UserPreferenceModel
```
You should use the following imports instead:

```
from dynamic_preferences.users.registry import user_preferences_registry
from dynamic_preferences.users.forms import (
   UserSinglePreferenceForm,
   user_preference_form_builder,
   UserPreferenceForm,
)
from dynamic_preferences.users.views import UserPreferenceFormView
from dynamic_preferences.users.models import UserPreferenceModel
```
Note: It is mandatory to update the path for user\_preferences\_registry. Other paths are part of the public API but their use is optional and varies depending of how you usage of the package.

#### **Run the migrations**

User preferences were stored on the UserPreferenceModel model class.

The migrations only rename the old table to match the fact that the modle was moved in another app. Otherwise, nothing should be deleted or altered at all, and you can inspect the two related migrations to see what we're doing:

- dynamic\_preferences.0004\_move\_user\_model
- dynamic\_preferences.users.0001\_initial

Anyway, please perform a backup before any database migration.

Once you're ready, just run:

python manage.py migrate dynamic\_preferences\_users

Note: If your own code was using ForeignKey fields pointing to UserPreferenceModel, it is likely your code will break with this migration, because your foreign keys will point to the old database table.

Such foreign keys were not officially supported or recommended though, and should not be needed in the uses cases dynamic\_preferences was designed for. However, if you're in this situation, please file an issue on the issue tracker to see what we can do.

#### **Remove useless setting**

In previous versions, to partially adress #33, a ENABLE\_USER\_PREFERENCES setting was added to enable / disable the admin endpoints for user preferences. Since you can now opt into user preferences via INSTALLED\_APPS, this setting is now obsolete and can be safely removed from your settings file.

### **0.8**

Warning: there is a backward incompatbile change in this release.

To address #45 and #46, an import statement was removed from \_\_init\_\_.py. Because of that, every file containing the following:

```
from dynamic_preferences import user_preferences_registry, global_preferences_registry
```
Will raise an *ImportError*.

To fix this, you need to replace by this:

```
.registries was added
from dynamic_preferences.registries import user_preferences_registry, global_
˓→preferences_registry
```
### **0.6**

Sections are now plain python objects (see #19). When you use sections in your code, instead of the old notation:

```
from dynamic_preferences.types import BooleanPreference
class MyPref(BooleanPreference):
   section = 'misc'
    name = 'my\_pref'default = False
```
You should do:

```
from dynamic_preferences.types import BooleanPreference, Section
misc = Section('misc')
class MyPref(BooleanPreference):
    section = misc
    name = 'my\_pref'default = False
```
Note that the old notation is only deprecated and will continue to work for some time.

### **0.5**

The 0.5 release implies a migration from TextField to CharField for name and section fields.

This migration is handled by the package for global and per-user preferences. However, if you created your own preference model, you'll have to generate the migration yourself.

You can do it via python manage.py makemigrations <your\_app>

After that, just run a python manage.py syncdb and you'll be done.

# <span id="page-17-0"></span>**Contributing**

Important: We are using git-flow workflow here, so please submit your pull requests against develop branch (and not master).

Contributions are welcome, and they are greatly appreciated! Every little bit helps, and credit will always be given.

You can contribute in many ways:

# **Types of Contributions**

### **Report Bugs**

Report bugs at [https://github.com/EliotBerriot/django-dynamic-preferences/issues.](https://github.com/EliotBerriot/django-dynamic-preferences/issues)

If you are reporting a bug, please include:

- Your operating system name and version.
- Any details about your local setup that might be helpful in troubleshooting.
- Detailed steps to reproduce the bug.
- Include whole stacktraces and error reports when necessary, directly in your issue body. Do not use external services such as pastebin.

# **Contributing**

### **Fix Bugs**

Look through the GitHub issues for bugs. Anything tagged with "bug" is open to whoever wants to implement it.

### **Implement Features**

Look through the GitHub issues for features. Anything tagged with "feature" is open to whoever wants to implement it.

### **Write Documentation**

django-dynamic-preferences could always use more documentation, whether as part of the official django-dynamicpreferences docs, in docstrings, or even on the web in blog posts, articles, and such.

### **Submit Feedback**

The best way to send feedback is to file an issue at [https://github.com/EliotBerriot/django-dynamic-preferences/issues.](https://github.com/EliotBerriot/django-dynamic-preferences/issues)

If you are proposing a feature:

- Explain in detail how it would work.
- Keep the scope as narrow as possible, to make it easier to implement.
- Remember that this is a volunteer-driven project, and that contributions are welcome :)

### **Get Started!**

Ready to contribute? Here's how to set up *django-dynamic-preferences* for local development.

- 1. Fork the *django-dynamic-preferences* repo on GitHub.
- 2. Clone your fork locally:

\$ git clone git@github.com:your\_name\_here/django-dynamic-preferences.git

3. Install your local copy into a virtualenv. Assuming you have virtualenvwrapper installed, this is how you set up your fork for local development:

```
$ mkvirtualenv django-dynamic-preferences
$ cd django-dynamic-preferences/
$ python setup.py develop
```
4. Create a branch for local development:

```
$ git checkout -b name-of-your-bugfix-or-feature
```
Now you can make your changes locally.

5. When you're done making changes, check that your changes pass flake8 and the tests, including testing other Python versions with tox:

```
$ flake8 dynamic_preferences tests
$ python setup.py test
$ tox
```
To get flake8 and tox, just pip install them into your virtualenv.

6. Commit your changes and push your branch to GitHub:

```
$ git add .
$ git commit -m "Your detailed description of your changes."
$ git push origin name-of-your-bugfix-or-feature
```
7. Submit a pull request through the GitHub website.

### **Pull Request Guidelines**

Before you submit a pull request, check that it meets these guidelines:

1. The pull request should include tests.

- 2. If the pull request adds functionality, the docs should be updated. Put your new functionality into a function with a docstring, and add the feature to the list in README.rst.
- 3. The pull request should work for Python, 2.7, and 3.4. Check [https://travis-ci.org/EliotBerriot/](https://travis-ci.org/EliotBerriot/django-dynamic-preferences/pull_requests) [django-dynamic-preferences/pull\\_requests](https://travis-ci.org/EliotBerriot/django-dynamic-preferences/pull_requests) and make sure that the tests pass for all supported Python versions.
- 4. The pull request must target the *develop* branch, since the project relies on [git-flow branching model](http://nvie.com/posts/a-successful-git-branching-model/)

# **Tips**

To run a subset of tests:

\$ python -m unittest tests.test\_dynamic\_preferences

# <span id="page-19-0"></span>**Credits**

### **Development Lead**

• Eliot Berriot [<contact@eliotberriot.com>](mailto:contact@eliotberriot.com)

# **Contributors**

- Ryan Anguiano, via [prefs-n-perms package](https://github.com/revpoint/prefs-n-perms)
- [willseward][\(https://github.com/willseward\)](https://github.com/willseward)
- [haroon-sheikh][\(https://github.com/haroon-sheikh\)](https://github.com/haroon-sheikh)
- [yurtaev][\(https://github.com/yurtaev\)](https://github.com/yurtaev)
- [pomerama][\(https://github.com/pomerama\)](https://github.com/pomerama)
- [philipbelesky][\(https://github.com/philipbelesky\)](https://github.com/philipbelesky)
- [what-digital][\(https://github.com/what-digital\)](https://github.com/what-digital)
- [czlee][\(https://github.com/czlee\)](https://github.com/czlee)
- [ricard33][\(https://github.com/ricard33\)](https://github.com/ricard33)
- [JetUni][\(https://github.com/JetUni\)](https://github.com/JetUni)
- [pip182][\(https://github.com/pip182\)](https://github.com/pip182)

# <span id="page-19-1"></span>**Changelog**

# **1.1 (06-03-2017)**

• Fixed #49 and #71 by passing full section objects in templates (and not just the section identifiers). This means it's easier to write template that use sections, for example if you want have i18n in your project and want to display the translated section's name. URL reversing for sections is also more reliable in templates. If you subclassed *PreferenceRegistry* to implement your own preference class and use the built-in templates, you need to add a section url namespace attribute to your registry class to benefit from the new URL reversing.

# **[Major release] 1.0 (21-02-2017)**

Dynamic-preferences was release more than two years ago, and since then, more than 20 feature and bugfixe releases have been published. But even after two years the project was still advertised as in Alpha-state on PyPi, and the tags used for the releases, were implicitly saying that the project was not production-ready.

Today, we're changing that by releasing the first major version of dynamic-preferences, the 1.0 release. We will stick to semantic versioning and keep backward compatibility until the next major version.

Dynamic-preferences is already used in various production applications .The implemented features are stable, working, and address many of the uses cases the project was designed for:

- painless and efficient global configuration for your project
- painless and efficient per-user (or any other model) settings
- ease-of-use, both for end-user (via the admin interface) and developpers (settings are easy to create and to manage)
- more than decent performance, thanks to caching

By making a major release, we want to show that the project is trustworthy and, in the end, to attract new users and develop the community around it. Development will goes on as before, with an increased focus on stability and backward compatibility.

Because of the major version switch, some dirt was removed from the code, and manual intervention is required for the upgrade. Please have a for the detailed instructions: [https://django-dynamic-preferences.readthedocs.io/](https://django-dynamic-preferences.readthedocs.io/en/latest/upgrade.html) [en/latest/upgrade.html](https://django-dynamic-preferences.readthedocs.io/en/latest/upgrade.html)

Thanks to all the people who contributed over the years by reporting bugs, asking for new features, working on the documentation or on implementing solutions!

# **0.8.4 (10-01-2017)**

This version is an emergency release to restore backward compatibility that was broken in 0.8.3, as described in issue #67. Please upgrade as soon as possible if you use 0.8.3.

Special thanks to [czlee][\(https://github.com/czlee\)](https://github.com/czlee) for reporting this!

# **0.8.3 (06-01-2017) (DO NOT USE: BACKWARD INCOMPATIBLE)**

### This release introduced by mistake a backward incompatible change (commit 723f2e). Please upgrade to 0.8.4 or higher to restore backward compatibility with earlier versions

This is a small bugfix release. Happy new year everyone!

- Now fetch model default value using the get default method
- Fixed #50: now use real apps path for autodiscovering, should fix some strange error when using AppConfig and explicit AppConfig path in INSTALLED\_APPS
- Fix #63: Added initial doc to explain how to bind preferences to arbitrary models (#65)
- Added test to ensure form submission works when no section filter is applied, see #53
- Example project now works with latest django versions
- Added missing max\_length on example model
- Fixed a few typos in example project

### **0.8.2 (23-08-2016)**

- Added django 1.10 compatibility [ricard33]
- Fixed tests for django 1.7
- Fix issue #57: PreferenceManager.get() returns value [ricard33]
- Fixed missing coma in boolean serializer [czlee]
- Added some documentations and example [JetUni]

# **0.8.1 (25-02-2016)**

• Fixed still inconsistend preference order in form builder (#44) [czlee]

# **0.8 (23-02-2016)**

Warning: there is a backward incompatbile change in this release. To address #45 and #46, an import statement was removed from \_\_init\_\_.py. Please refer to the documentation for upgrade instructions: [http://](http://django-dynamic-preferences.readthedocs.org/en/stable/upgrade.html) [django-dynamic-preferences.readthedocs.org/en/stable/upgrade.html](http://django-dynamic-preferences.readthedocs.org/en/stable/upgrade.html)

# **0.7.2 (23-02-2016)**

- Fix #45: importerrror on pip install, and removed useless import
- Replaced built-in registries by persisting\_theory, this will maintain a consistent order for preferences, see #44

# **0.7.1 (12-02-2016)**

- Removed useless sections and fixed typos/structure in documentation, fix #39
- Added setting to disable user preferences admin, see #33
- Added setting to disable preference caching, fix #7
- Added validation agains sections and preferences names, fix #28, it could raise backward incompatible behaviour, since invalid names will stop execution by default

# **0.7 (12-01-2016)**

- Added by\_name and get\_by\_name methods on manager to retrieve preferences without using sections, fix #34
- Added float preference, fix #31 [philipbelesky]
- Made name, section read-only in django admin, fix #36 [what-digital]
- Fixed typos in documentation [philipbelesky]

# **0.6.6 (23-12-2015)**

• Fixed #23 (again bis repetita): Fixed second migration to create section and name columns with correct length

### **0.6.5 (23-12-2015)**

• Fixed #23 (again): Fixed initial migration to create section and name columns with correct length

# **0.6.4 (23-12-2015)**

• Fixed #23: Added migration for shorter names and sections

# **0.6.3 (09-12-2015)**

• Fixed #27: AttributeError: 'unicode' object has no attribute 'name' in preference *\_\_repr\_\_* [pomerama]

# **0.6.2 (24-11-2015)**

- Added support for django 1.9, [yurtaev]
- Better travic CI conf (which run tests against two version of Python and three versions of django up to 1.9), fix #22 [yurtaev]

# **0.6.1 (6-11-2015)**

• Added decimal field and serializer

# **0.6 (24-10-2015)**

- Fixed #10 : added model choice preference
- Fixed #19 : Sections are now plain python objects, the string notation is now deprecated

# **0.5.4 (06-09-2015)**

• Merged PR #16 that fix a typo in the code

# **0.5.3 (24-08-2015)**

- Added switch for list\_editable in admin and warning in documentation, fix #14
- Now use Textarea for LongStringPreference, fix #15

# **0.5.2 (22-07-2015)**

• Fixed models not loaded error

# **0.5.1 (17-07-2015)**

- Fixed pip install (#3), thanks @willseward
- It's now easier to override preference form field attributes on a preference (please refer to [Preferences attributes](http://django-dynamic-preferences.readthedocs.org/en/latest/quickstart.html#preferences-attributes) for more information)
- Cleaner serializer api

# **0.5 (12-07-2015)**

This release may involves some specific upgrade steps, please refer to the Upgrade section of the documentation.

# **0.5 (12-07-2015)**

This release may involves some specific upgrade steps, please refer to the Upgrade section of the documentation.

- Migration to CharField for section and name fields. This fix MySQL compatibility issue #2
- Updated example project to the 0.4 API

# **0.4.2 (05-07-2015)**

• Minor changes to README / docs

# **0.4.1 (05-07-2015)**

• The cookiecutter part was not fully merged

# **0.4 (05-07-2015)**

- Implemented cache to avoid database queries when possible, which should result in huge performance improvements
- Whole API cleanup, we now use dict-like objects to get preferences values, which simplifies the code a lot (Thanks to Ryan Anguiano)
- Migrated the whole app to cookiecutter-djangopackage layout
- Docs update to reflect the new API

# **0.3.1 (10-06-2015)**

- Improved test setup
- More precise data in setup.py classifiers

# **0.2.4 (14-10-2014)**

• Added Python 3.4 compatibility

# **0.2.3 (22-08-2014)**

• Added LongStringPreference

# **0.2.2 (21-08-2014)**

• Removed view that added global and user preferences to context. They are now replaced by template context processors

# **0.2.1 (09-07-2014)**

• Switched from GPLv3 to BSD license

# Index

# P

Preference, [4](#page-7-1) PreferenceModel, [5](#page-8-0)